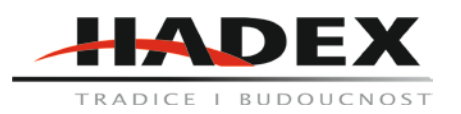

# **M431B - Modul relé pro ESP8266, napájení 5V**

# **Návod k použití**

#### Vážení zákazníci,

děkujeme Vám za Vaši důvěru a za nákup tohoto produktu. Tento návod k obsluze je součástí výrobku. Obsahuje důležité pokyny k uvedení výrobku do provozu a k jeho obsluze. Jestliže výrobek předáte jiným osobám, dbejte na to, abyste jim odevzdali i tento návod. Ponechejte si tento návod, abyste si jej mohli znovu kdykoliv přečíst!

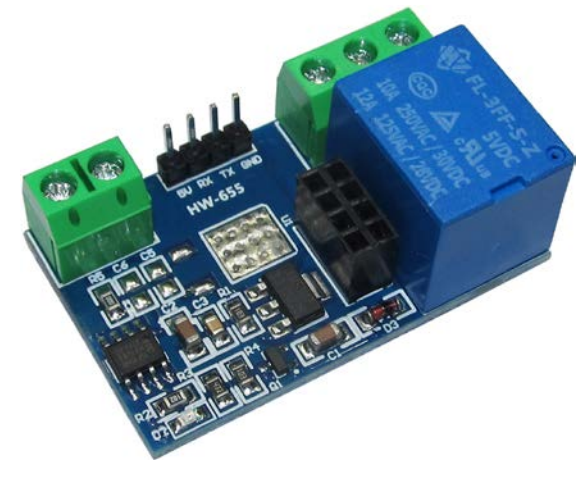

### **Popis:**

Relé modul je určen k ovládání spínané zátěže pomocí WiFi. Zařízení obsahuje patici, která je určena k osazení WiFi modulu ESP-01 s čipem ESP8266EX. Po nastavení WiFi modulu do režimu TCP serveru a následném připojení TCP klienta, je možné relé modul ovládat. TCP klient vyšle určitou zprávu TCP serveru (ESP-01) a po vyhodnocení zprávy server sepne nebo rozepne relé. Relé modul na svém těle obsahuje relé JQC3F-05VDC-C, NO, NC a COM svorky, indikační LED diodu, UART rozhraní a svorky pro napájení.

### **Specifikace:**

Modul je určen pro WiFi modul ESP-01. WiFi modul není součástí balení. UART rozhraní pro programování, flashování nebo sériovou komunikaci. Napájecí napětí: 5VDC<br>Indikace: 1 ED d Indikace: LED dioda<br>
Relé: Carlos Ballace de LED dioda<br>
UQC3F-05 Relé: JQC3F-05VDC-C Odběr ze zdoje: až 150mA Maximální spínané DC napětí: 30VDC Maximální spínané AC napětí: 250VAC Špičkový spínaný proud: 10A Maximální spínaný výkon: 500VA/60W Dielektrická pevnost: 1000VAC Izolační odpor: >100MΩ<br>Rozměry modulu: 45x28mn 45×28mm, výška 19mm Hmotnost: 15g

### **Zapojení:**

Na svorky IN- a IN+ připojí uživatel zdroj napájení s napětím 5VDC. Osmipinovou patici uživatel osadí WiFi modulem ESP- 01. K programování, flashování nebo pro komunikaci po sériové lince může uživatel připojit k UART rozhraní (piny RX a TX) USB TTL převodník. Aby modul po startu nabootoval firmware, je nutné propojit piny VCC a CH\_PD, vizte pinout. Spoj může být proveden na relé modulu nebo přímo na ESP01.

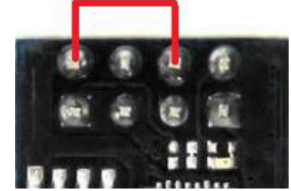

Spoj, který uvede zařízení do aktivního režimu

### **Nastavení ESP-01:**

Vývojové platformy ESP-01 jsou zpravidla dodávány bez firmware. Uživatel má tedy možnost si modul samostatně naprogramovat nebo použit hotové řešení v podobě firmwaru, který podporuje nastavení pomocí AT příkazů a poskytuje síťové funkce.

### **Instalace firmware do zařízení ESP-01:**

1. Připojte ESP-01 do patice relé modulu.

2. Pro instalaci FW je nutné využít UART rozhraní - připojte USB TTL převodník (např. 1421353514) na tomu určené piny (může využít i napájení) o před připojení USB TTL převodníku je nutné, aby jste spojili piny GPIO0 a GND - po

zasunutí USB TTL do PC může být kontakt opět rozpojen - tímto úkonem se zařízení přepne do programovacího režimu.

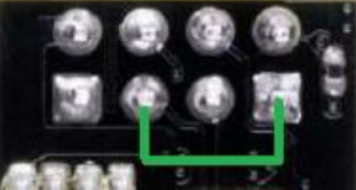

Spoj, který uvede modul do programovacího režimu (pin 1 a 5)

3. Pro provedení instalace je i nezbytný software - proveďte instalaci následujícího SW.

Flashovací nástroj ESP Flash Download Tools.

Binární soubor s FW, který je publikován na stránce produktu.

Sériový terminál např. Hercules.

#### **Instalace:**

1. Spusťte aplikaci ESP Flash Download Tools a zvolte možnost ESP8266 DownloadTool.

2. Pohybujte se v kartě SPIDownload.

3. Do jednoho z prázdných polí zvolte cestu k binárnímu souboru s FW a nastavte adresu na 0x00000.

4. Další nastavení proveďte podle obrázku - COM port je individuální - zvolte COM port USB TTL převodníku.

5. V případě, že bude ESP-01 modul přepnut na baudovu rychlost 9600, je nutné tuto hodnotu změnit na 115200 (např. ve správci zařízení systému Windows).

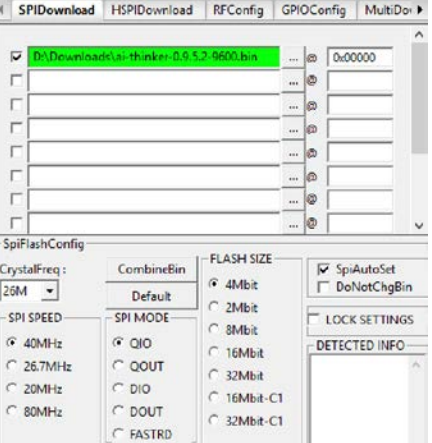

6. Následně klikněte na tlačítko START a v příkazovém řádku započne připojování k zařízení a následná instalace, která může trvat několik desítek sekund.

7. Po instalaci je nutné WiFi modul vypojit a zapojit zpět do PC - restart zařízení zruší programovací mód (nyní již uživatel nespojuje piny GPIO0 a GND).

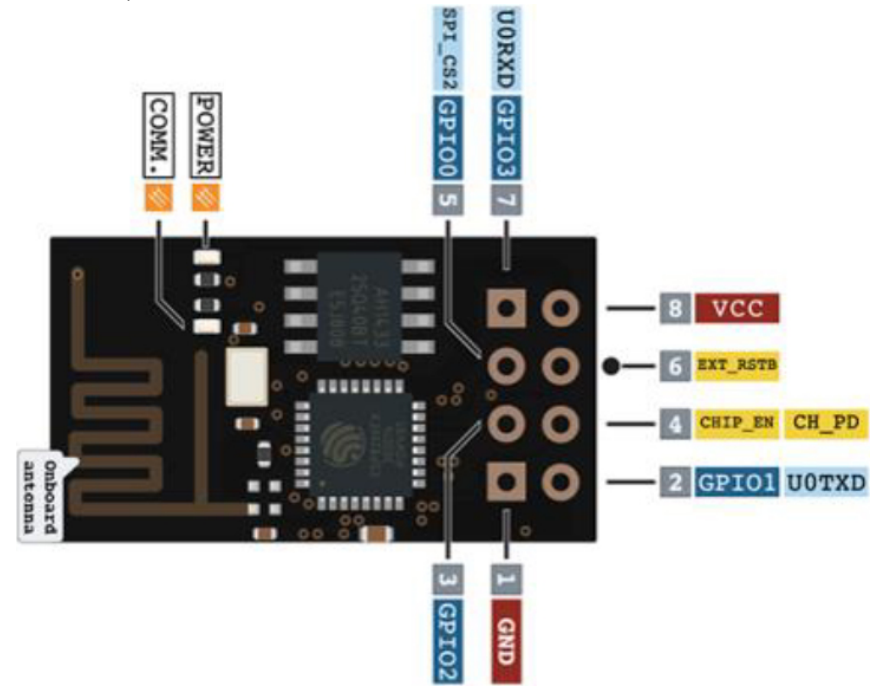

## **Nastavení TCP serveru a připojení TCP klienta:**

1.Server bude připojen do místní lokální sítě, tudíž bude viditelný pro všechna zařízení v LAN.

2. Otevřete si sériový terminál a přepněte na správný baud rate a COM port, poté zahájí komunikaci s WiFi modulem s pomocí následujících AT příkazů:

- AT+CWMODE=1 nastavení STA režimu
- AT+RST nutné provedení resetu po nastavení režimu
- AT+CWJAP="jméno\_wifi\_sítě","heslo\_wifi\_sítě" vyplněte validní údaje
- AT+CIPMUX=1 nastavení multi připojení

- AT+CIPSERVER=1,8080 – konfigurace TCP serveru a portu

- AT+CIFSR - příkaz, kterým si můžete ověřit, zda je TCP server funkční a jaká mu byla přiřazena IP adresa (např. 192.168.1.20)

- AT+CIOBAUD=9600 - případné nastavení baud rate komunikace

3. Nyní si na PC otevřete TCP klienta, který je součástí aplikace Hercules.

4. Nastavte příslušnou IP adresu (např. 192.168.1.20) modulu, kterou jste získal při předchozích krocích a nastavte příslušný port (8080).

5. Ppoté se připojte k TCP serveru - pokud se tak nestane, zkontrolujte, zda jsou kroky v souladu s výše zmíněnými, popřípadě můžete vyzkoušet funkci ping v příkazovém řádku.

6. V případě úspěšného připojení můžete posílat tyto zprávy (hexadecimálně):

- A00101A2 relé sepnuto
- A00100A1 relé rozepnuto

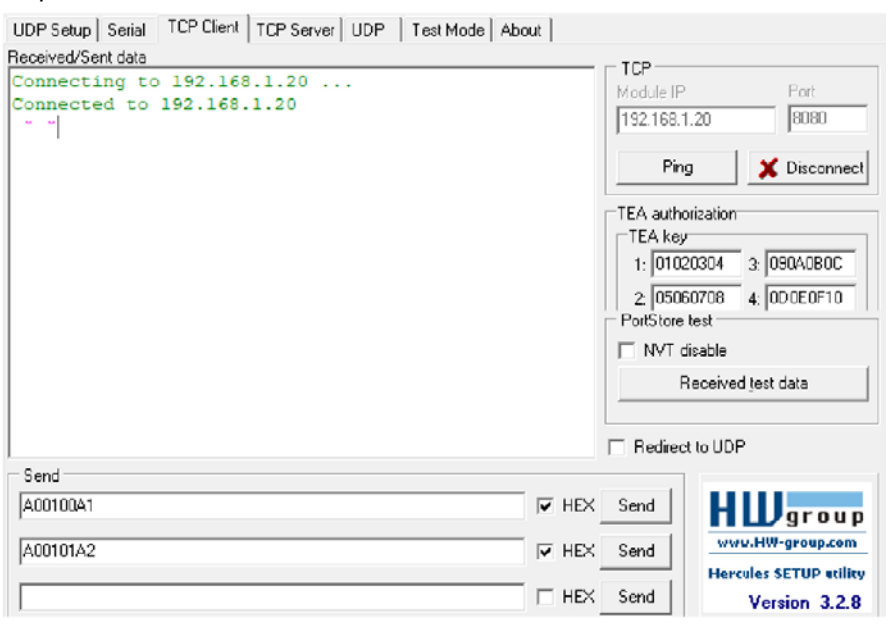

## **Údržba a čištění:**

Produkt nevyžaduje žádnou údržbu. K čištění pouzdra používejte pouze měkký, mírně vodou navlhčený hadřík. Nepoužívejte žádné prostředky na drhnutí nebo chemická rozpouštědla (ředidla barev a laků), neboť by tyto prostředky mohly poškodit pouzdro produktu.

### **Recyklace:**

Elektronické a elektrické produkty nesmějí být vhazovány do domovních odpadů. Likviduje odpad na konci doby životnosti výrobku přiměřeně podle platných zákonných ustanovení. Šetřete životní prostředí a přispějte k jeho ochraně!

### **Záruka:**

Na tento produkt poskytujeme záruku 24 měsíců. Záruka se nevztahuje na škody, které vyplývají z neodborného zacházení, nehody, opotřebení, nedodržení návodu k obsluze nebo změn na výrobku, provedených třetí osobou.